# **Fix Document Camera Issues**

#### Problem

The image on the document camera is upside down.

### **Solution**

- 1. Unplug document camera power, wait 30-60 seconds, plug power back in, and power up. If the image is still incorrect move on to step 2.
- 2. Open vSolution Link software (by Wolfvision) document camera will show up in the bottom window. Right-click on the doc cam and update firmware, the camera will reboot then test.

### Problem

Image from Doc cam not displaying

### **Solution**

- 1. Ensure the system has started, the touch panel is working properly, the projector is on, and the screen is down (Refer to Hard Reboot procedure if this can't be done)
- 2. Test each input (ie: PC, Blu-ray/DVD) to make sure the system is projecting properly (Maybe AV system issue if all inputs not displaying)
- 3. Select Doc cam and make sure cable is secure on both ends
- 4. Ensure the power button on doc cam is in an "On" state (Red=Off, Green=On)

#### Problem

Zoom not working properly or is moving slower than usual

### **Solution**

- 1. On doc cam press and hold the "Menu" for about ten seconds till the advanced menu comes up (it's the second one)
- 2. Scroll down with the zoom wheel till you find "Zoom Wheel Calibration" and press the right arrow button
- 3. Follow the on-screen prompts to calibrate the zoom wheel

#### Problem

Focus is not working properly

# Solution

- 1. Ensure the "AF" or autofocus button is in the on position (AF will be green) If the focus is still not working move on to step 2
- 2. Unplug document camera power, wait 30-60 seconds, plug power back in, and power up. If the focus is still not working move on to step 3 3. Open vSolution Link software (by Wolfvision) document camera will show up in the bottom window. Right-click on the doc cam and update firmware, the camera will reboot then test.

# Related articles

# Content by label

There is no content with the specified labels

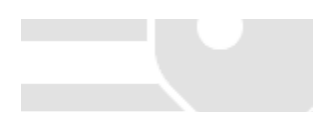